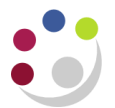

## *University of Cambridge Marketplace*

The University of Cambridge Marketplace enables you to:

- Search the suppliers listed on the Marketplace
- Add items to your basket
- Compare products and prices
- The system will indicate with a  $\star$  Preferred as to whether the item is a preferred item from a preferred supplier
- View detailed product information
- Check availability of stock for some suppliers
- Create saved baskets and favourites

You **must** always search for your item in the Marketplace first. If your supplier and/or item is not on the Marketplace you can raise a requisition using Non–Catalog Requests

## **Navigating the Marketplace home page**

1. From the iProcurement Shop page click on the **University of Cambridge Marketplace** link or the picture of the bridge. The following screen will display.

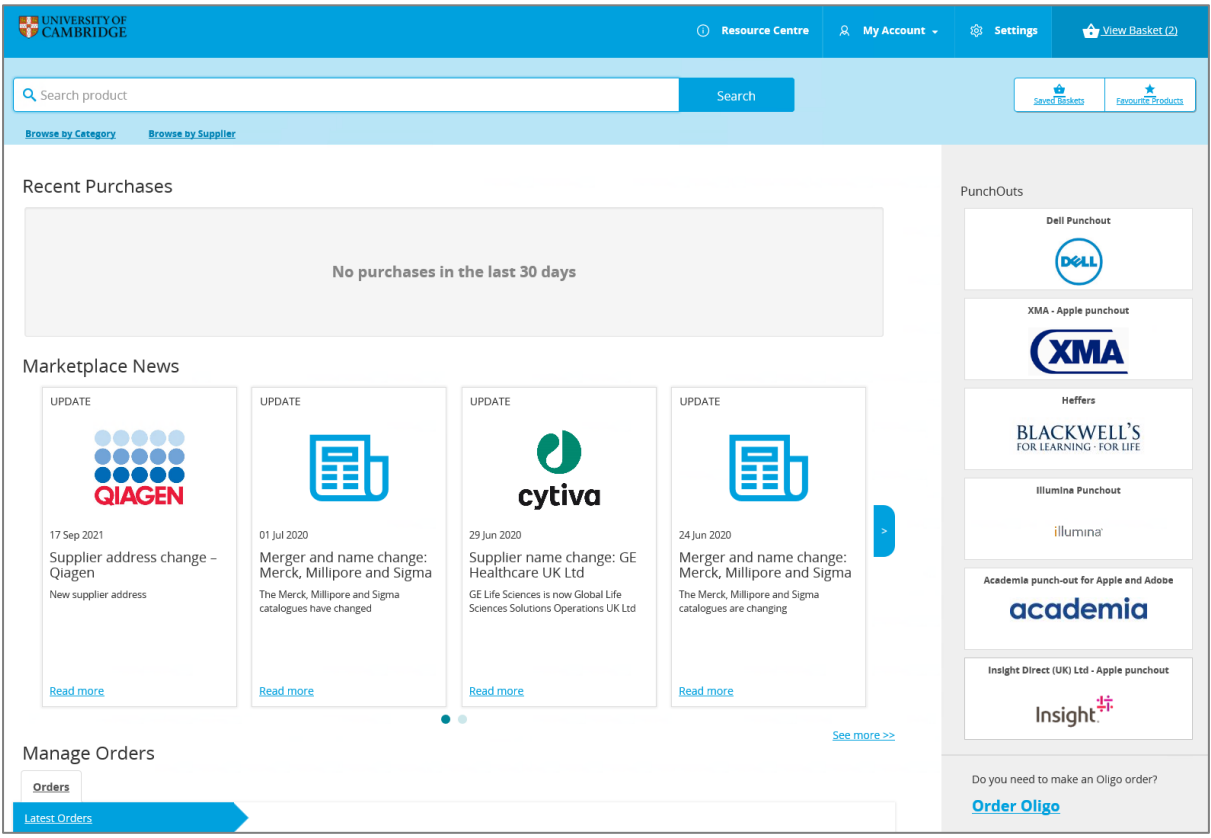

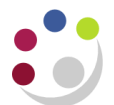

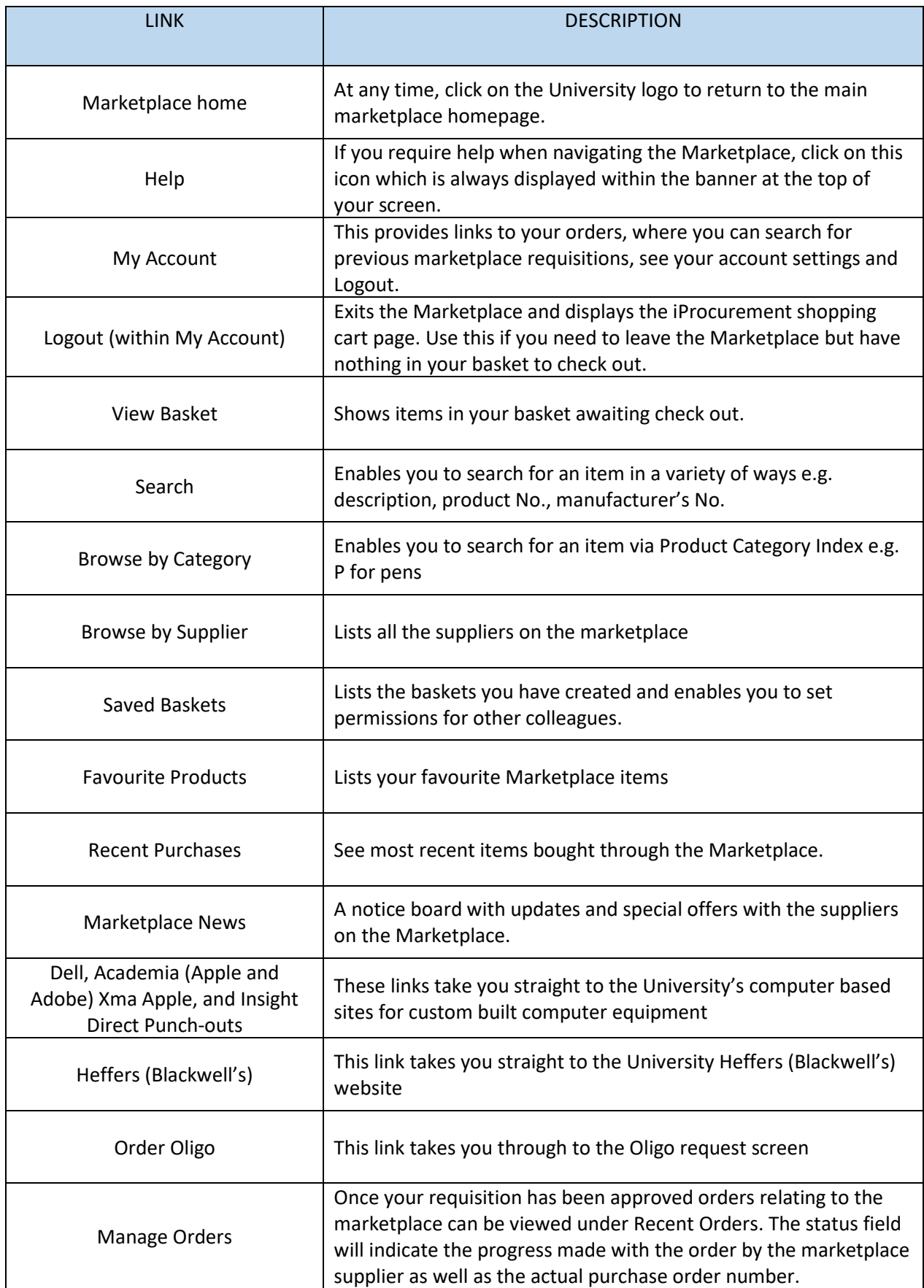